## **NAT** 网关

## 常见问题

文档版本 01 发布日期 2023-11-14

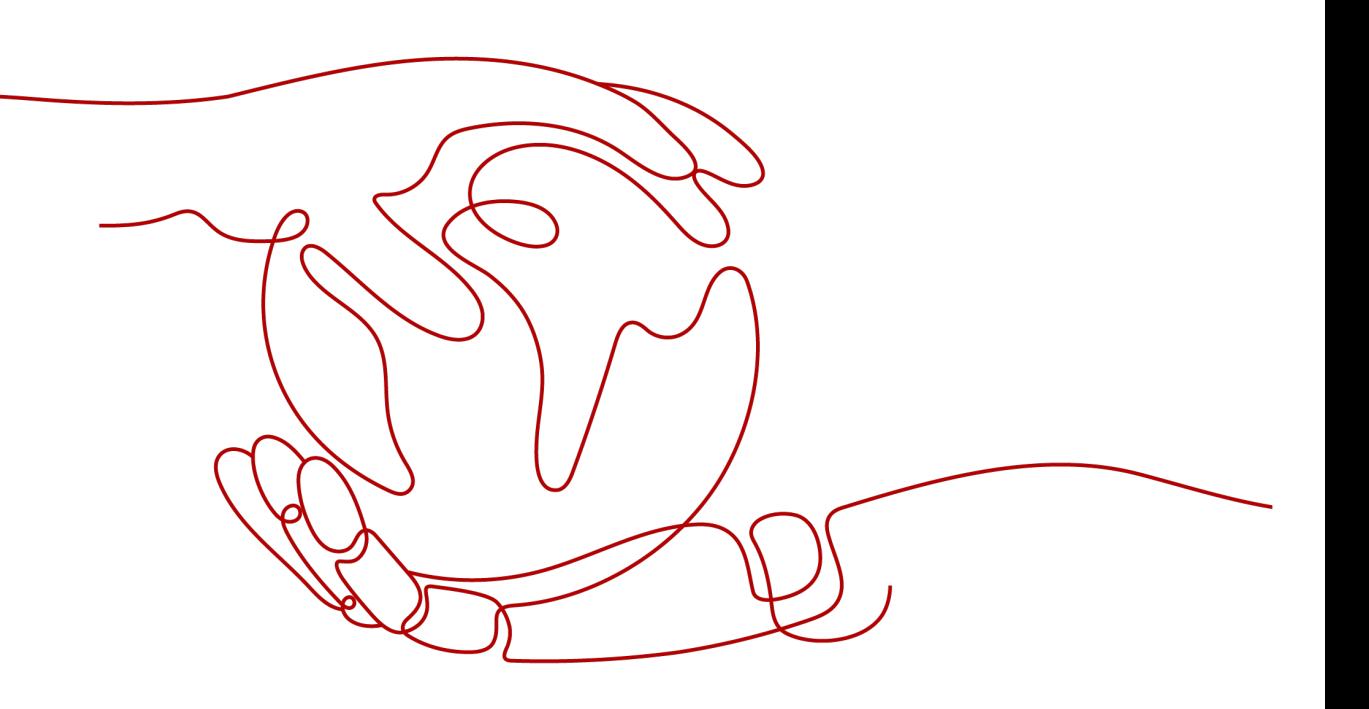

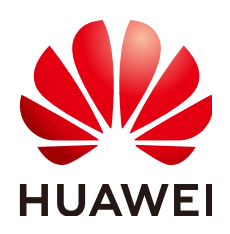

#### 版权所有 **©** 华为云计算技术有限公司 **2024**。 保留一切权利。

非经本公司书面许可,任何单位和个人不得擅自摘抄、复制本文档内容的部分或全部,并不得以任何形式传 播。

#### 商标声明

**、<br>HUAWE和其他华为商标均为华为技术有限公司的商标。** 本文档提及的其他所有商标或注册商标,由各自的所有人拥有。

#### 注意

您购买的产品、服务或特性等应受华为云计算技术有限公司商业合同和条款的约束,本文档中描述的全部或部 分产品、服务或特性可能不在您的购买或使用范围之内。除非合同另有约定,华为云计算技术有限公司对本文 档内容不做任何明示或暗示的声明或保证。

由于产品版本升级或其他原因,本文档内容会不定期进行更新。除非另有约定,本文档仅作为使用指导,本文 档中的所有陈述、信息和建议不构成任何明示或暗示的担保。

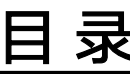

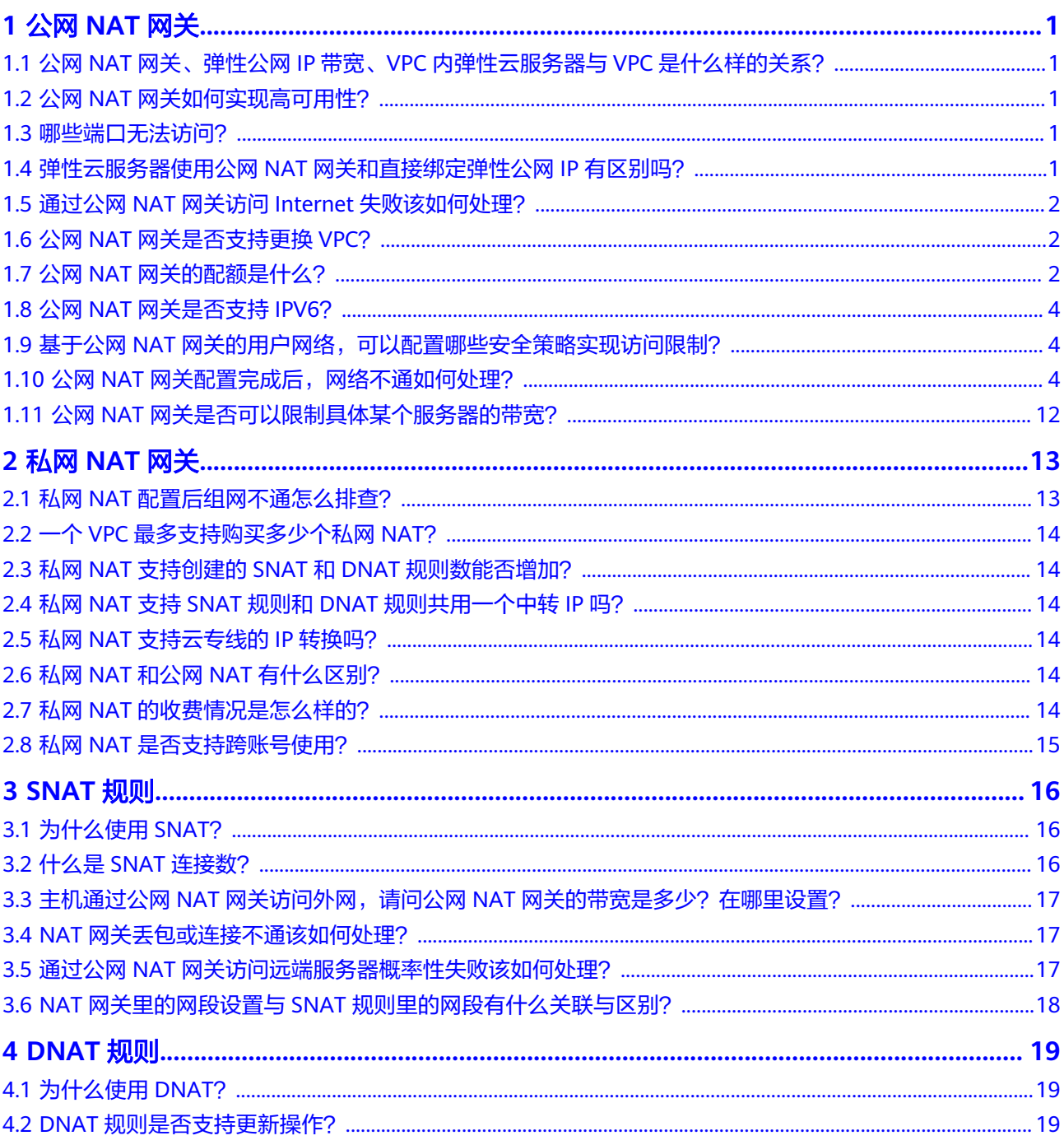

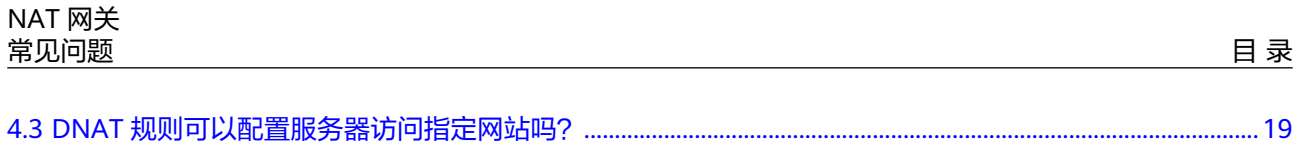

## **1** 公网 **NAT** 网关

## <span id="page-4-0"></span>**1.1** 公网 **NAT** 网关、弹性公网 **IP** 带宽、**VPC** 内弹性云服务 器与 **VPC** 是什么样的关系?

- VPC是虚拟私有云,通过逻辑方式进行网络隔离,提供安全、隔离的网络环境。
- 公网NAT网关能够为VPC内的弹性云服务器提供访问外网的能力。
- 弹性公网IP是可以提供互联网上合法的静态IP地址的服务,VPC的吞吐量由弹性公 网IP带宽决定。
- 弹性云服务器是VPC内的运行实例,使用公网NAT网关访问外网。

## **1.2** 公网 **NAT** 网关如何实现高可用性?

公网NAT网关后台已通过双机热备实现自动容灾,同时为用户提供云监控和告警服 务,降低风险提高可用性。

## **1.3** 哪些端口无法访问?

出于安全因素考虑,部分运营商会对下列端口进行拦截,导致无法访问。建议避免使 用下列端口:

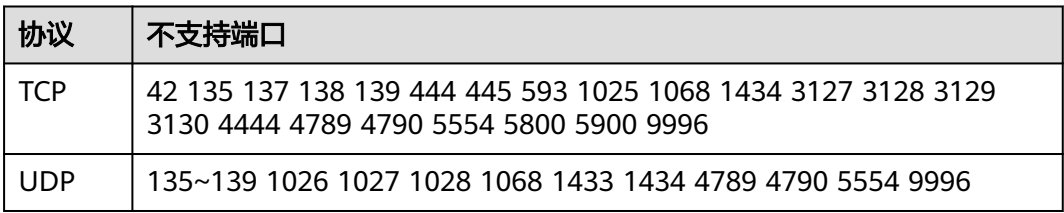

## **1.4** 弹性云服务器使用公网 **NAT** 网关和直接绑定弹性公网 **IP** 有区别吗?

公网NAT网关提供SNAT和DNAT功能,可允许多台弹性云服务器共享弹性公网IP。

<span id="page-5-0"></span>弹性云服务器直接绑定弹性公网IP为独占IP的方式。

当同一个弹性云服务器同时设置了SNAT和弹性公网IP时,会优先使用弹性公网IP进行 转发。

当同一个弹性云服务器同时设置了DNAT和弹性公网IP时,入云方向的弹性公网IP取决 于客户端用户的自主选择(DNAT规则绑定的弹性公网IP或ECS直接绑定的弹性公网 IP),而出云方向优先使用弹性云服务器直接绑定的弹性公网IP,所以如果入云和出云 使用的弹性公网IP不一致,流量会不通。

不建议弹性云服务器同时使用公网NAT网关和直接绑定弹性公网IP。

## **1.5** 通过公网 **NAT** 网关访问 **Internet** 失败该如何处理?

用户通过公网NAT网关访问Internet失败,可能是由于VPC路由表配置错误引起的,可 以通过以下方法重新配置VPC路由表。

- 1. 找到VPC对应的子网关联的路由表。
- 2. 查看路由表是否有到NAT网关的路由,如果不包含,请添加对应的路由。
- 3. 如果用户自行修改到公网NAT网关的路由,请确保路由的目的地址包含待访问的 目的地址。

## **1.6** 公网 **NAT** 网关是否支持更换 **VPC**?

不支持。

公网NAT网关在购买时选定VPC,不支持后续进行更换。

## **1.7** 公网 **NAT** 网关的配额是什么?

#### 什么是配额?

为防止资源滥用,平台限定了各服务资源的配额,对用户的资源数量和容量做了限 制。如您创建的SNAT最多可关联多少条EIP。如果有需要,您可以申请扩大配额。

本节指导您如何查询指定区域下,公网NAT网关服务各资源的使用情况,以及总配 额。

#### 怎样查看我的配额?

- 1. 登录管理控制台。
- 2. 单击管理控制台左上角的 <sup>Q</sup> ,选择区域和项目。
- 3. 在页面右上角,选择"资源 > 我的配额"。 系统进入"服务配额"页面。

#### 图 **1-1** 我的配额

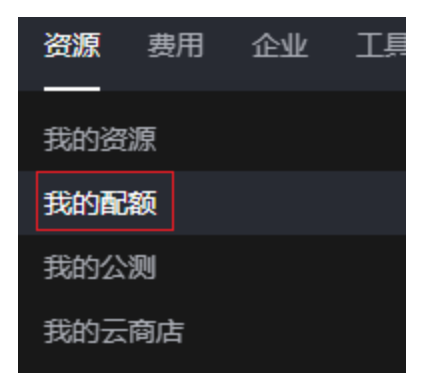

4. 您可以在"服务配额"页面,查看各项资源的总配额及使用情况。 如果当前配额不能满足业务要求,请参考后续操作,申请扩大配额。

#### 如何申请扩大配额?

- 1. 登录管理控制台。
- 2. 在页面右上角,选择"资源 > 我的配额"。 系统进入"服务配额"页面。

图 **1-2** 我的配额

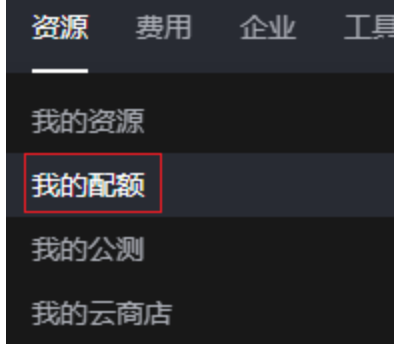

3. 在页面右上角,单击"申请扩大配额"。

图 **1-3** 申请扩大配额

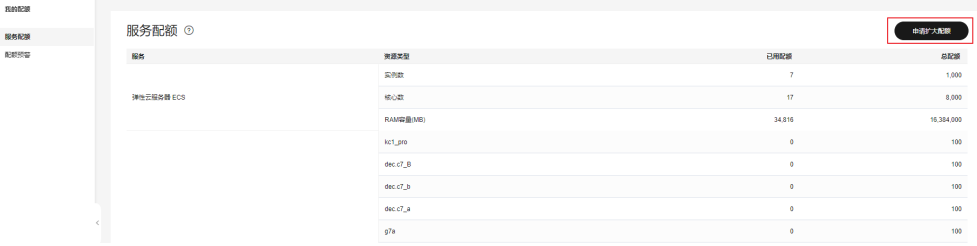

- 4. 在"新建工单"页面,根据您的需求,填写相关参数。
	- 其中, "问题描述"项请填写需要调整的内容和申请原因。
- 5. 填写完毕后,勾选协议并单击"提交"。

## <span id="page-7-0"></span>**1.8** 公网 **NAT** 网关是否支持 **IPV6**?

目前公网NAT网关不支持IPV6协议。

## **1.9** 基于公网 **NAT** 网关的用户网络,可以配置哪些安全策略 实现访问限制?

基于公网NAT网关的用户网络,可以通过配置安全组和网络ACL实现访问限制。

- 安全组是一个逻辑上的分组,为具有相同安全保护需求并相互信任的云服务器提 供访问策略。安全组创建后,用户可以在安全组中定义各种访问规则,当云服务 器加入该安全组后,即受到这些访问规则的保护。
- 网络ACL是一个子网级别的可选安全层,通过与子网关联的出方向/入方向规则控 制出入子网的数据流。

安全组对弹性云服务器进行防护,网络ACL对子网进行防护,两者结合起来,可以实现 更精细、更复杂的安全访问控制。

安全组与网络ACL的详情,请参见《**VPC**[用户指南》安全性](https://support.huaweicloud.com/usermanual-vpc/vpc_SecurityGroup_0000.html)章节。

## **1.10** 公网 **NAT** 网关配置完成后,网络不通如何处理?

#### 问题描述

您创建了一个公网NAT网关,并按照步骤配置了SNAT、DNAT规则,但是您的云主机 不能访问互联网或不能为互联网提供服务。配置了公网NAT网关的网络是否可以连通 互联网与路由表配置、安全组配置、网络ACL配置等多个环节相关联。任意一个环节出 现问题,都会导致网络不通。本节操作介绍公网NAT网关配置完成后,网络不通时的 排查思路。

#### 排查思路

以下排查思路根据原因的出现概率进行排序,建议您从高频率原因往低频率原因排 查,从而帮助您快速找到问题的原因。

如果解决完某个可能原因仍未解决问题,请继续排查其他可能原因。

#### 图 **1-4** 网络不通排查思路

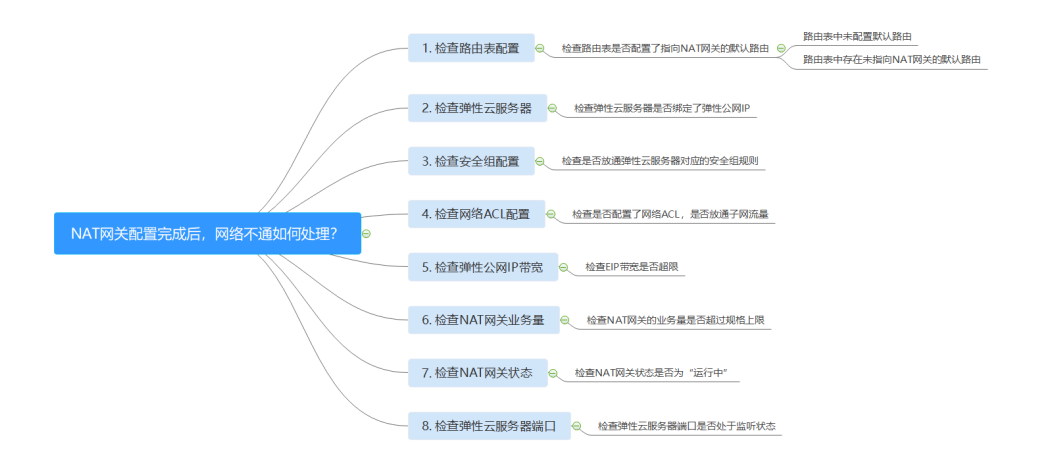

#### 表 **1-1** 网络不通排查思路

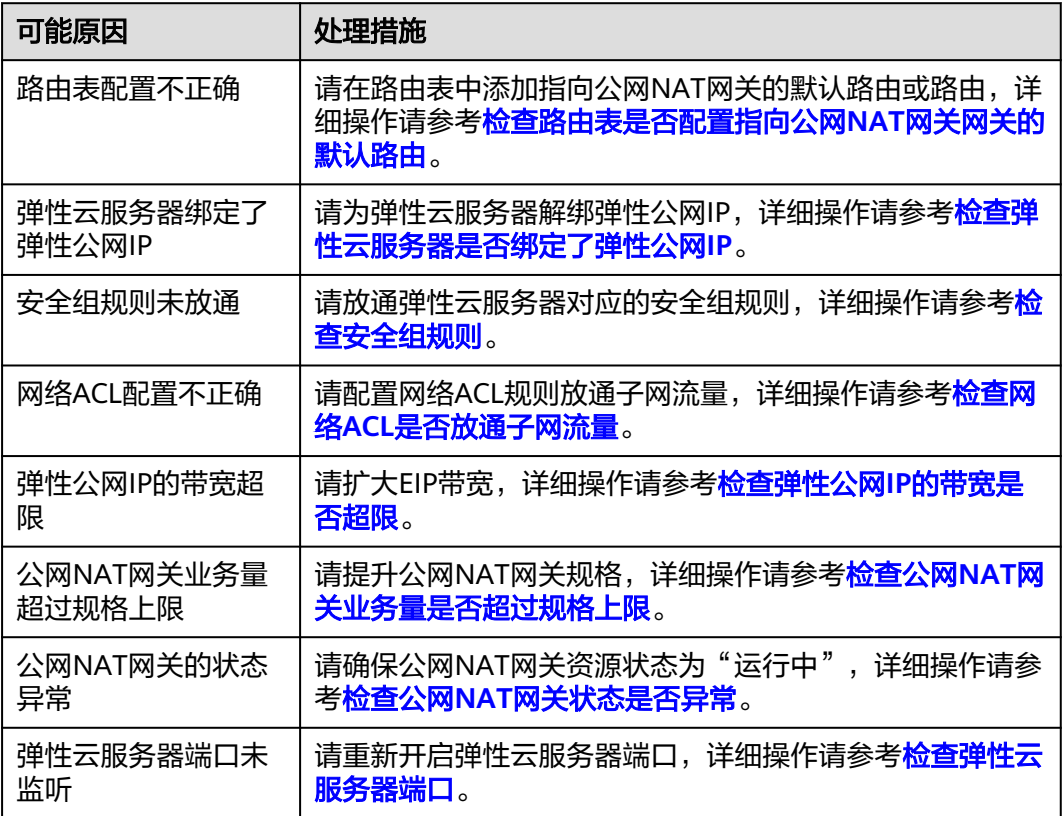

#### 检查路由表是否配置指向公网 **NAT** 网关网关的默认路由

- 1. 登录管理控制台。
- 2. 在管理控制台左上角单击  $^\copyright$ , 选择区域和项目。
- 3. 在系统首页,选择"网络 > 虚拟私有云"。
- 4. 在左侧导航栏选择"路由表"。
- 5. 在路由表列表中,单击公网NAT网关所在VPC的路由表名称。
- 6. 检查路由列表中是否存在指向公网NAT网关的默认路由(0.0.0.0/0)。
	- 如果未存在默认路由,请在路由表中添加指向公网NAT网关的默认路由。
		- i. 单击"添加路由",按照提示配置参数。

#### 图 **1-5** 添加路由

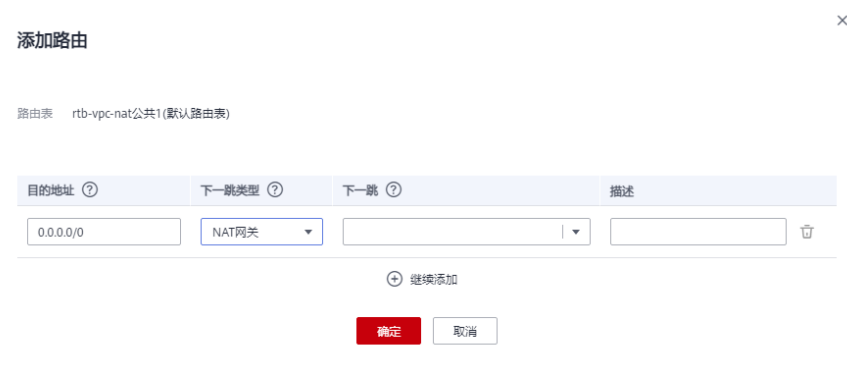

#### 表 **1-2** 参数说明

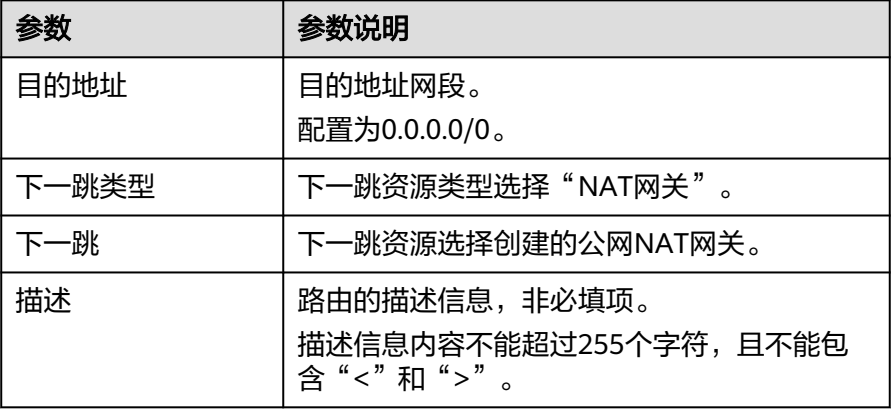

ii. 单击"确定",完成添加。

– 如果存在默认路由,但是未指向公网NAT网关,请在路由表中添加指向公网 NAT网关的路由或者新增路由表并添加指向公网NAT网关的默认路由。

- 路由表中添加指向公网NAT网关的路由详细步骤:
	- 1) 单击"添加路由",按照提示配置参数。

#### 图 **1-6** 添加路由

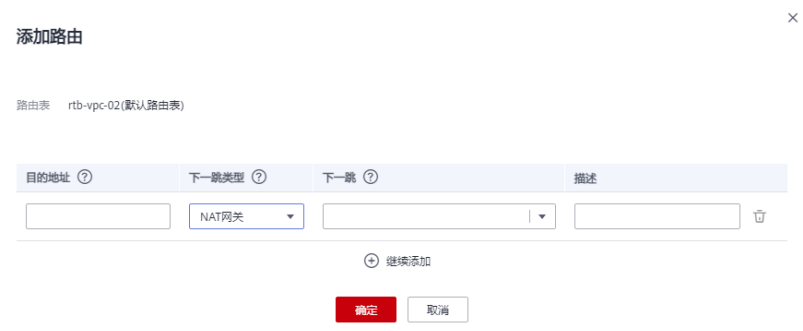

#### 表 **1-3** 参数说明

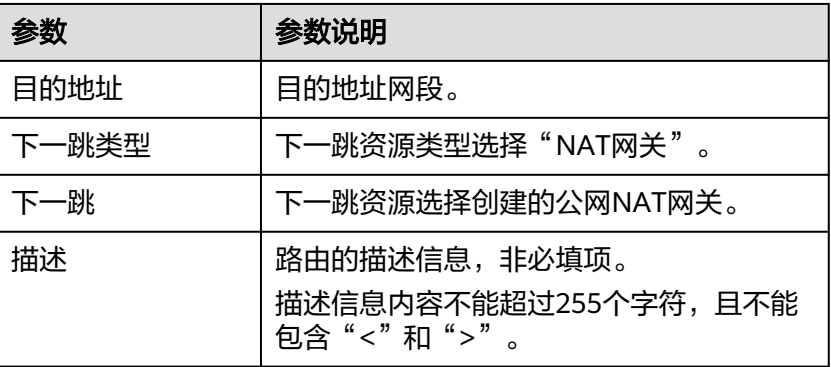

- 2) 单击"确定",完成添加。
- 新增路由表并添加指向公网NAT网关的默认路由:

#### 说明

新增路由表,请在创建路由表对话框单击"申请扩大配额"或在页面右上角单 击"工单 > 新建工单"申请扩大路由表配额。更多提交工单信息请参考<mark>提交工</mark> [单](https://support.huaweicloud.com/usermanual-ticket/zh-cn_topic_0127038618.html)。

1) 在路由表列表页面右上角,单击"创建路由表",按照提示配置参 数。

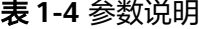

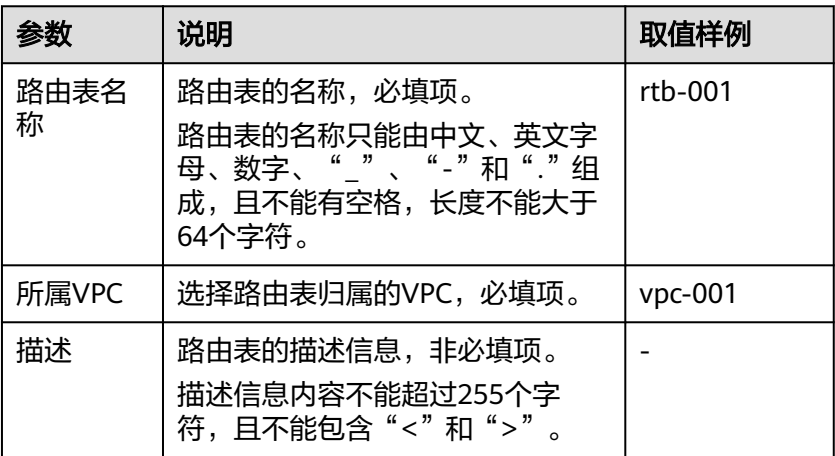

<span id="page-11-0"></span>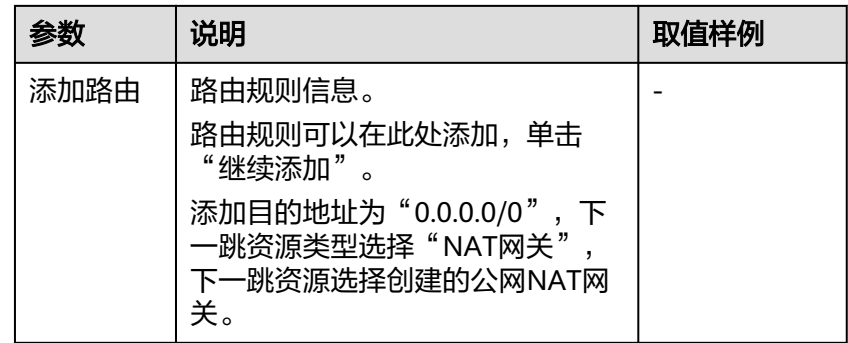

2) 单击"确定",完成创建。

系统出现信息提示页面,您可根据提示选择立即关联子网。

- 3) 单击"关联子网",进入路由表详情页面的"关联子网"页签。
- 4) 单击"关联子网",选择需要关联的子网。
- 5) 单击"确定",完成关联。

#### 检查弹性云服务器是否绑定了弹性公网 **IP**

当同一个弹性云服务器同时设置了SNAT和弹性公网IP时,会优先使用弹性公网IP进行 转发。

当同一个弹性云服务器同时设置了DNAT和弹性公网IP时,入云方向的弹性公网IP取决 于客户端用户的自主选择(DNAT规则绑定的弹性公网IP或ECS直接绑定的弹性公网 IP),而出云方向优先使用弹性云服务器直接绑定的弹性公网IP,所以如果入云和出云 使用的弹性公网IP不一致,流量会不通。

如果弹性云服务器绑定了弹性公网IP,请为弹性云服务器解绑弹性公网IP。

- 1. 登录管理控制台。
- 2. 在管理控制台左上角单击 <sup>V</sup> ,选择区域和项目。
- 3. 选择"计算 > 弹性云服务器"。
- 4. 在弹性云服务器列表,查看"IP地址"列,检查弹性云服务器是否绑定了弹性公 网IP。
	- 如果弹性云服务器未绑定弹性公网IP,请检查下一项。
	- 如果弹性云服务器绑定了弹性公网IP,请为弹性云服务器解绑弹性公网IP。 为弹性云服务器解绑弹性公网IP详情请参[见解绑弹性公网](https://support.huaweicloud.com/usermanual-ecs/ecs_03_0182.html)**IP**。

#### 检查安全组规则

如果安全组没有放通弹性云服务器访问和对外提供服务使用的端口,需要在弹性云服 务器实例对应的安全组中添加放行该端口的规则。

- 1. 登录管理控制台。
- 2. 在管理控制台左上角单击 <sup>V</sup> ,选择区域和项目。
- 3. 选择"计算 > 弹性云服务器"。
- 4. 在弹性云服务器列表,单击待检查安全组规则的弹性云服务器名称。
- 5. 选择"安全组"页签,展开安全组规则。
- <span id="page-12-0"></span>6. 检查入方向规则和出方向规则是否已经配置放行弹性云服务器使用端口的规则。
	- 如果已配置放行弹性云服务器使用端口规则,请检查下一项。
	- 如果未配置放行弹性云服务器使用端口的规则,请单击"配置规则",进入 安全组详情页。

在安全组详情页,单击"入方向规则"或"出方向规则",分别根据弹性云 服务器使用的端口添加入方向规则或出方向规则。入方向和出方向规则参数 详情请参见<mark>[添加安全组规则](https://support.huaweicloud.com/usermanual-vpc/zh-cn_topic_0030969470.html#section3)</mark>。

#### 检查网络 **ACL** 是否放通子网流量

检查VPC的子网是否关联了网络ACL,如果关联了网络ACL,请检查" 网络ACL"规 则。

- 1. 登录管理控制台。
- 2. 在管理控制台左上角单击 <sup>♡</sup> ,选择区域和项目。
- 3. 在系统首页,选择"网络 > 虚拟私有云"。
- 4. 在左侧导航栏选择"子网"。
- 5. 查看NAT网关对应的子网是否关联了网络ACL。 显示具体的网络ACL名称说明已关联网络ACL。

图 **1-7** 网络 ACL

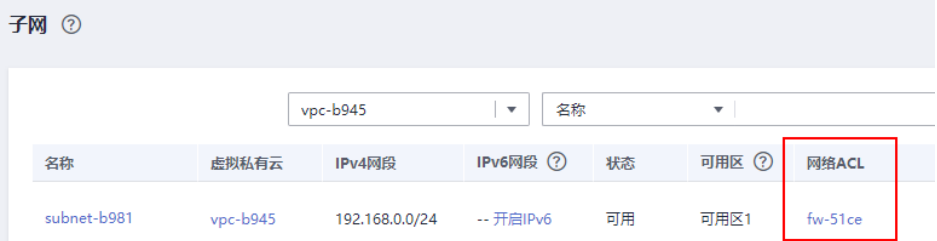

6. 单击网络ACL名称查看网络ACL的详细信息。

#### 图 **1-8** 网络 ACL 详情

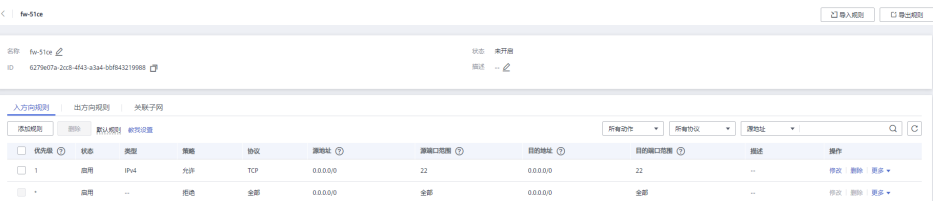

7. 检查入方向规则和出方向规则是否添加了放通子网流量的规则。

如果未添加放通子网流量的规则,请添加入方向、出方向规则放通子网流量或者 将网络ACL与子网取消关联。

详情请参[见添加网络](https://support.huaweicloud.com/usermanual-vpc/zh-cn_topic_0051746702.html)**ACL**规则[和解除网络](https://support.huaweicloud.com/usermanual-vpc/vpc_acl_0003.html)**ACL**关联子网。

#### 说明

需要注意"网络ACL"的默认规则是丢弃所有出入方向的包,若关闭"网络ACL"后,其默 认规则仍然生效。

#### <span id="page-13-0"></span>检查弹性公网 **IP** 的带宽是否超限

公网NAT网关绑定了弹性公网IP时,通过带宽提供公网和公网NAT网关间的访问流 量。

如果出现网络不通,请排查弹性公网IP带宽是否超过带宽最大上限。

排查带宽超限的方法请参考[如何排查带宽超过限制?](https://support.huaweicloud.com/vpc_faq/faq_bandwidth_0002.html)

扩大带宽的操作请参考[修改弹性公网](https://support.huaweicloud.com/usermanual-ecs/zh-cn_topic_0093492521.html)**IP**的带宽。

#### 检查公网 **NAT** 网关业务量是否超过规格上限

- 1. 登录管理控制台。
- 2. 在管理控制台左上角单击 <sup>©</sup> ,选择区域和项目。
- 3. 选择"管理与监管 > 云监控服务"。
- 4. 单击页面左侧的"云服务监控", 选择"NAT网关"。
- 5. 单击"操作"列的"查看监控指标",查看公网NAT网关的监控指标详情。

图 **1-9** NAT 网关指标详情

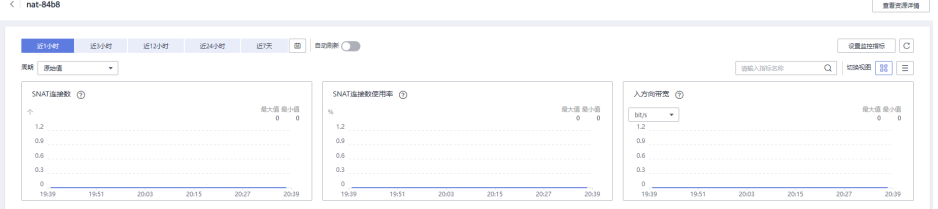

- 6. 检查公网NAT网关SNAT连接数是否超过NAT网关规格上限。
	- 如果SNAT连接数未超过公网NAT网关规格上限,请检查下一项。
	- 如果SNAT连接数超过公网NAT网关规格上限,请提升公网NAT网关规格。 提升公网NAT网关规格请参见[修改公网](https://support.huaweicloud.com/usermanual-natgateway/nat_01_0001.html)**NAT**网关。

#### 检查公网 **NAT** 网关状态是否异常

- 1. 登录管理控制台。
- 2. 在管理控制台左上角单击  $\mathbb {Q}$  , 选择区域和项目。
- 3. 选择"网络 > NAT网关"。
- 4. 在公网NAT网关列表,检查公网NAT网关状态是否异常。
	- 如果公网NAT网关状态为"运行中",请检查下一项。
	- 如果公网NAT网关状态不是"运行中",主要有以下情况:
		- 公网NAT网关因未及时续费,导致状态异常,请为公网NAT网关续费。 为公网NAT网关续费请参[见欠费还款](https://support.huaweicloud.com/usermanual-billing/bills-topic_30000006.html)。
		- 因使用华为云资源违反了相关安全要求或法律法规,导致您的账号或资 源被冻结。如果您在整改期限内完成整改并达到相关安全和法律要求, 那么就可以解冻您的账号和资源;如果您在整改期限内未完成整改,那 么将删除您的资源。

#### <span id="page-14-0"></span>检查弹性云服务器端口

确保弹性云服务器端口正常工作,处于LISTEN状态。表**1-5**为常见TCP状态。

● Linux操作系统云服务器端口通信问题排查 使用**netstat -antp**命令检查服务的状态,确认端口是否正常监听。 例如:**netstat -ntulp |grep 80**

图 **1-10** 查看端口监听状态\_linux

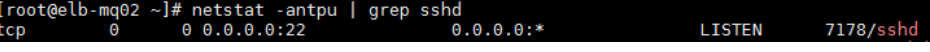

如果端口没有被正常监听,请重新开启弹性云服务器端口。

- Windows操作系统云服务器端口通信问题排查 使用远程端口检测命令:
	- a. 打开CMD命令行窗口。
	- b. 执行netstat -ano | findstr " PID"命令查看进程使用的端口号。 例如:**netstat -ano | findstr** "**80**"

图 **1-11** 查看端口监听状态\_windows

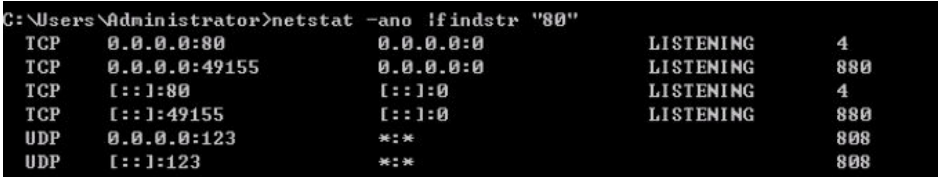

如果端口没有被正常监听,请重新开启弹性云服务器端口。

#### 表 **1-5** 常见 TCP 状态

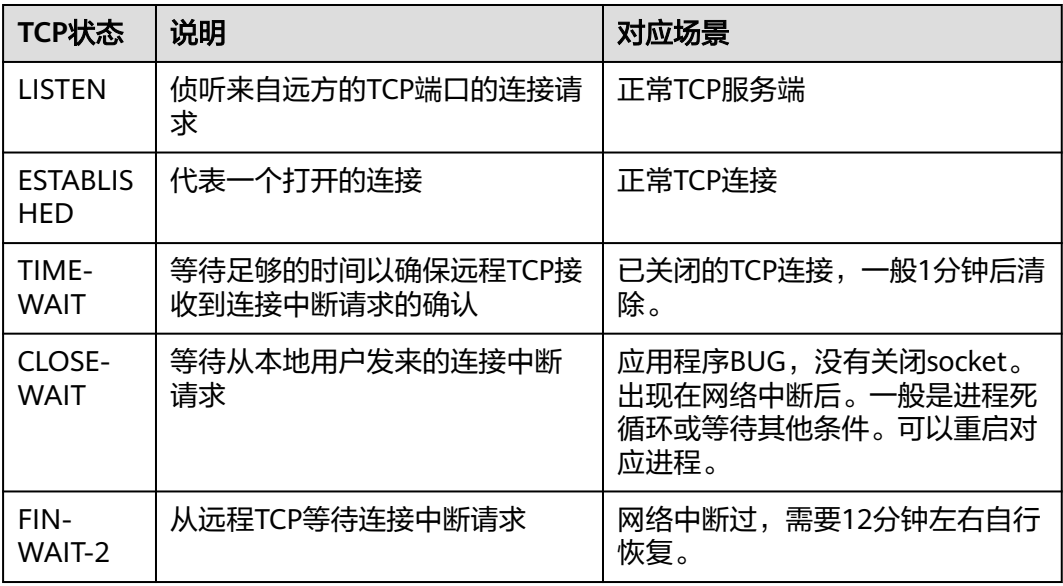

<span id="page-15-0"></span>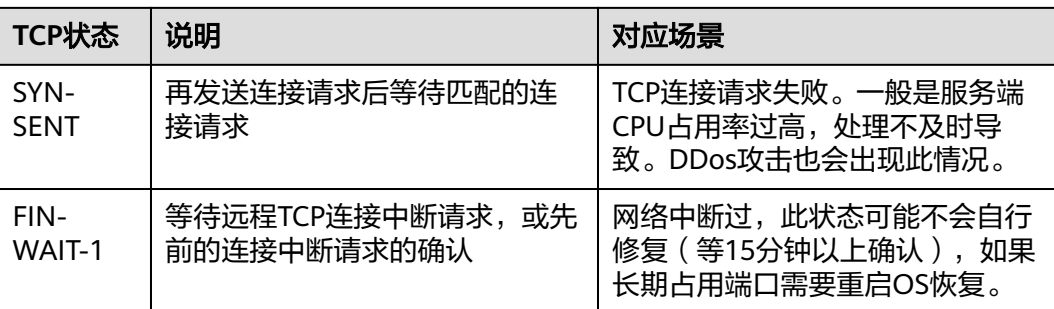

## **1.11** 公网 **NAT** 网关是否可以限制具体某个服务器的带宽?

不可以。公网NAT网关的SNAT功能通过绑定弹性公网IP,实现云主机私有IP到公网IP 的转换。云主机通过公网NAT网关访问外网时,其带宽大小和您购买弹性公网IP时选 择的带宽大小有关,无法单独在NAT网关上做限制。

# **2** 私网 **NAT** 网关

## <span id="page-16-0"></span>**2.1** 私网 **NAT** 配置后组网不通怎么排查?

#### 检查安全组规则

如果安全组没有放通弹性云服务器访问和对外提供服务使用的端口,需要在弹性云服 务器对应的安全组中添加放行该端口的规则。

- 步骤**1** 登录管理控制台。
- **步骤2** 在管理控制台左上角单击 ♡ . 选择区域和项目。
- 步骤**3** 选择"计算 > 弹性云服务器"。
- 步骤**4** 在弹性云服务器列表,单击待检查安全组规则的弹性云服务器名称。
- 步骤**5** 选择"安全组"页签,展开安全组规则。
- 步骤**6** 检查入方向规则和出方向规则是否已经配置放行弹性云服务器使用端口的规则。
	- 如果已配置放行弹性云服务器使用端口规则,请检查路由表是否配置指向私网 **NAT**网关的路由。
	- 如果未配置放行弹性云服务器使用端口的规则,请单击"配置规则",进入安全 组详情页,按步骤**7**进行配置。
- 步骤7 在安全组详情页,单击"入方向规则"或"出方向规则",分别根据弹性云服务器使 用的端口添加入方向规则或出方向规则。
	- **----**结束

#### 检查路由表是否配置指向私网 **NAT** 网关的路由

- 步骤**1** 登录管理控制台。
- 步**骤2** 在管理控制台左上角单击 <sup>©</sup> ,选择区域和项目。
- 步骤**3** 在系统首页,选择"网络 > 虚拟私有云"。

<span id="page-17-0"></span>步骤**4** 在左侧导航栏选择"路由表"。

- 步骤**5** 在路由表列表中,单击私网NAT网关所在VPC的路由表名称。
- 步骤**6** 检查路由列表中是否存在指向私网NAT网关的路由。

**----**结束

## **2.2** 一个 **VPC** 最多支持购买多少个私网 **NAT**?

当前单个VPC最多支持购买10个私网NAT。

## **2.3** 私网 **NAT** 支持创建的 **SNAT** 和 **DNAT** 规则数能否增加?

可以,需要通过**提交工单**来解决。工单提交请参见<mark>提交工单</mark>。

## **2.4** 私网 **NAT** 支持 **SNAT** 规则和 **DNAT** 规则共用一个中转 **IP** 吗?

私网NAT目前暂不支持SNAT规则和DNAT规则共用一个中转IP。

## **2.5** 私网 **NAT** 支持云专线的 **IP** 转换吗?

支持。在创建DNAT规则时,选择自定义模式,可添加通过云专线接入的客户云下IP。

## **2.6** 私网 **NAT** 和公网 **NAT** 有什么区别?

私网**NAT**是实现私网**IP**与私网**IP**之间的地址转换。

#### 私网**NAT**的作用有:

- 通过私网IP地址转换,解决私网IP地址冲突的问题。
- 通过私网IP地址转换,满足指定地址接入的需求。

公网**NAT**是实现私网**IP**与公网**IP**之间的地址转换。

#### 公网**NAT**的作用有:

- 更安全:避免云主机公网IP直接暴露在外。
- 省成本:共享EIP,共享带宽,节约EIP资源。

## **2.7** 私网 **NAT** 的收费情况是怎么样的?

目前私网NAT在部分区域限时免费,在部分区域已开始计费,关于私网NAT计费情况 详见[计费说明\(私网](https://support.huaweicloud.com/productdesc-natgateway/nat_price_0002.html)**NAT**网关)。

## <span id="page-18-0"></span>**2.8** 私网 **NAT** 是否支持跨账号使用?

私网NAT本身不支持跨账号使用,但可以通过**VPC**[对等连接实](https://support.huaweicloud.com/usermanual-vpc/zh-cn_topic_0046655038.html)现跨账户通信,VPC对等 连接打通两个账号的中转VPC,实现两个私网NAT转换IP后的跨账号通信。

# **3 SNAT** 规则

## <span id="page-19-0"></span>**3.1** 为什么使用 **SNAT**?

对公网NAT网关来说,一些弹性云服务器不仅需要使用系统提供的服务,还需要访问 外网以获取信息或下载软件。但是,给弹性云服务器分配公网IP需要消耗稀缺资源 (如IPv4地址),增加额外的成本,并有可能增加虚拟环境遭受攻击的几率。因此, 多个弹性云服务器共享同一公网IP是一种可行的方法,具体实施方法为源地址转换 (SNAT)。

对**私网NAT网关**来说,在大企业不同部门间存在大量重叠网段,上云后无法互通,通 过私网SNAT可以将一个部门多个弹性云服务器的IP转化为一个中转IP去访问别的部 门;因为安全受限等原因,行业监管部门要求各机构和单位按指定IP地址接入,通过 私网SNAT可以将多个弹性云服务器的IP转化为一个中转IP,去访问行业监管部门。

## **3.2** 什么是 **SNAT** 连接数?

由源IP地址、源端口、目的IP地址、目的端口、传输层协议这五个元素组成的集合视为 一条连接。连接能够区分不同会话,并且对应的会话是唯一的。其中源IP地址和源端 口指SNAT转换之后的IP和它的端口。

由于SNAT支持TCP、UDP和ICMP三种协议,每一个目的IP和目的端口,NAT网关最多 可支持55000个并发连接。如果目的IP、端口或者协议(TCP/UDP/ICMP)发生变化, 则可以再创建55000个连接。弹性云服务器中通过netstat命令看到ESTABLISHED状态 的连接数和实际SNAT连接数有时会不一致。假设一个弹性云服务器平均每秒钟创建 100个与固定目的的连接,不考虑连接老化的话,大约10分钟会将55000个连接耗尽导 致连接无法新建。

NAT网关中SNAT连接如果长时间没有数据报文,会超时断开。因此为防止连接中断您 需要发起更多的数据包或使用TCP保持连接。同时,为避免出现因连接数规格用满而出 现的影响业务的情况,建议经常关注CES监控中的NAT网关SNAT连接数并合理设置告 警。

## <span id="page-20-0"></span>**3.3** 主机通过公网 **NAT** 网关访问外网,请问公网 **NAT** 网关 的带宽是多少?在哪里设置?

公网NAT网关的SNAT功能通过绑定弹性公网IP,实现云主机私有IP到公网IP的转换。 云主机通过公网NAT网关访问外网时,其带宽大小和您购买弹性公网IP时选择的带宽 大小有关。

带宽大小调整操作请参考<mark>修改带宽大小。</mark>

## **3.4 NAT** 网关丢包或连接不通该如何处理?

通过NAT网关上网的服务器出现丢包或连接不通的情况时,可以通过云监控查看NAT 网关的SNAT连接数。若SNAT连接数超过NAT网关规格上限,则会导致使用NAT网关 的服务器出现丢包或者连接不通的现象。请参[考查看监控指标](https://support.huaweicloud.com/usermanual-natgateway/nat_ces_0003.html),查看SNAT的连接数是 否超过NAT网关的规格上限。如果超过NAT网关规格上限,可修改NAT网关规格,增 大NAT网关规格数。

## **3.5** 通过公网 **NAT** 网关访问远端服务器概率性失败该如何处 理?

弹性云服务器通过SNAT访问公网上服务器,出现TCP建链失败的情况,可通过以下方 法进行排查。

- 1. 执行以下命令,查看远端服务器是否开启了"tcp\_tw\_recycle"。 **sysctl -a|grep tcp\_tw\_recycle** tcp\_tw\_recycle取值为1时,表示开启。
- 2. 执行以下命令,查看远端服务器内核丢包数量。 **cat /proc/net/netstat | awk '/TcpExt/ { print \$21,\$22 }'** 如果ListenDrops数值非0,表示存在丢包,即存在网络问题。

#### 处理方法:

#### 方法一:修改远端服务器的内核参数

- 临时修改参数方法 ( 重启远端服务器后该设置失效 ) , 设置如下: **sysctl -w net.ipv4.tcp\_tw\_recycle=0**
- 永久修改参数方法:
	- a. 执行以下命令,修改"/etc/sysctl.conf"文件。 **vi /etc/sysctl.conf** 在该文件中添加以下内容: net.ipv4.tcp\_tw\_recycle=0
	- b. 按"**Esc**"输入"**:wq!**",保存后退出文件。
	- c. 执行以下命令,生效配置。

**sysctl -p**

#### <span id="page-21-0"></span>方法二:修改本地客户端的内核参数

- 临时修改参数方法 (重启本地客户端后该设置失效), 设置如下: **sysctl -w net.ipv4.tcp\_timestamps=0**
- 永久修改参数方法:
	- a. 执行以下命令,修改"/etc/sysctl.conf"文件。 **vi /etc/sysctl.conf** 在该文件中添加以下内容: net.ipv4.tcp\_timestamps=0
	- b. 按"**Esc**"输入"**:wq!**",保存后退出文件。
	- c. 执行以下命令,生效配置。 **sysctl -p**

## **3.6 NAT** 网关里的网段设置与 **SNAT** 规则里的网段有什么关 联与区别?

NAT网关里的网段是在创建NAT网关时必须指定NAT网关所在VPC及子网网段。此网段 仅用于系统后台使用,并非SNAT使用的网段。

创建SNAT规则且当场景是虚拟私有云时,需要配置对应VPC的子网网段,使该网段中 的云主机通过SNAT方式进行访问。

创建SNAT规则且当场景是云专线/云连接时,需要配置云专线/云连接对应的本地数据 中心的某个网段或另一VPC的网段,使该网段中的云主机通过SNAT方式进行访问。

# **4 DNAT** 规则

## <span id="page-22-0"></span>**4.1** 为什么使用 **DNAT**?

公网NAT网关的DNAT功能绑定弹性公网IP,可通过IP映射或端口映射两种方式,实现 VPC内跨可用区的多个云主机共享弹性公网IP,为互联网提供服务。详见<mark>添加公网</mark> **[DNAT](https://support.huaweicloud.com/usermanual-natgateway/zh-cn_topic_0127489530.html)**规则。

私网NAT网关的DNAT功能通过绑定中转IP,可实现IP映射或端口映射,使VPC内跨可 用区的多个云主机共享中转IP,为外部私网提供服务。详[见添加私网](https://support.huaweicloud.com/usermanual-natgateway/nat_privatednat_0001.html)**DNAT**规则。

## **4.2 DNAT** 规则是否支持更新操作?

DNAT规则支持更新操作。公网NAT网关和私网NAT网关均支持修改DNAT规则。

## **4.3 DNAT** 规则可以配置服务器访问指定网站吗?

不可以。NAT网关不具备访问控制功能,只能根据规则转送流量。如果需要设置限制 访问的网站,您可以配置安全组和ACL规则进行限制。具体请参考<mark>[安全组配置示例](https://support.huaweicloud.com/usermanual-vpc/zh-cn_topic_0081124350.html)和[网](https://support.huaweicloud.com/usermanual-vpc/acl_0002.html)</mark> 络**ACL**[配置示例。](https://support.huaweicloud.com/usermanual-vpc/acl_0002.html)